#### UBND TỈNH QUẢNG NGÃI **SỞ Y TẾ**

### **CỘNG HÒA XÃ HỘI CHỦ NGHĨA VIỆT NAM Độc lập - Tự do - Hạnh phúc**

*Quảng Ngãi, ngày 21 tháng 12 năm 2023*

Số: 3717 /SYT-VP V/v phát động chương trình "Ngày thứ 6, ngành Y tế hoàn thành Khóa học Thanh toán không dùng tiền mặt và an toàn thông tin trên môi trường số"

Kính gửi:

- Thanh tra Sở và các phòng chức năng;
- Các đơn vị trực thuộc Sở;
- Công đoàn ngành Y tế;
- Đoàn TNCS HCM Sở Y tế.

Ngày 14/12/2023, Sở Y tế ban hành Công văn số 3630/SYT-VP về hưởng ứng và triển khai chương trình bồi dưỡng về kỹ năng số trên nền tảng trực tuyến tại Chuyên trang Chuyển đổi số tỉnh Quảng Ngãi (đợt 2);

Theo thống kê tình hình triển khai tại Công văn số 2632/STTTT-BCVT&CNTT ngày 18/12/2023 của Sở Thông tin và Truyền thông về thông báo kết quả triển khai chương trình bồi dưỡng về kỹ năng số trên nền tảng trực tuyến tại Chuyên trang Chuyển đổi số tỉnh Quảng Ngãi đợt 2 (tổng hợp thống kê lần 1 vào ngày 17/12/2023); kết quả đến nay ngành Y tế chỉ mới có 604 bài thi.

Để đẩy nhanh tiến độ và kết quả thực hiện trong toàn ngành Y tế; Sở Y tế phát động chương trình *"Ngày thứ 6, ngành Y tế hoàn thành Khóa học Thanh toán không dùng tiền mặt và an toàn thông tin trên môi trường số"*, cụ thể:

**1.** Phát động chương trình *"Ngày thứ 6, ngành Y tế hoàn thành Khóa học Thanh toán không dùng tiền mặt và an toàn thông tin trên môi trường số"*

Đề nghị tất cả các đơn vị, cán bộ, nhân viên ngành tiếp tục hưởng ứng chương trình phát động và khẩn trương thực hiện khóa bồi dưỡng về kỹ năng số trên nền tảng trực tuyến tại Chuyên trang Chuyển đổi số tỉnh Quảng Ngãi đợt 2, đảm bảo chỉ tiêu đề ra theo tinh thần Công văn số 3630/SYT-VP.

*100% cán bộ, nhân viên hoàn thành khóa học và nộp giấy chứng nhận trong thứ Sáu, ngày 22/12/2023.* 

Cập nhật kết quả tại địa chỉ:

*https://docs.google.com/spreadsheets/d/1XmhLDY1BQgq7wyDH4pRe5Tl 6rMe9yc4fFjsq4MRActE/edit?usp=sharing*

**2.** Thủ trưởng các đơn vị tuyên truyền, triển khai chương trình đến tất cả các khoa, phòng và toàn thể cán bộ, nhân viên đơn vị; lãnh đạo đơn vị, lãnh đạo khoa, phòng gương mẫu hoàn thành phát động chương trình nêu trên.

3. Khóa học sẽ kết thúc vào **24h00, ngày 24/12/2023**, sau thời gian nêu trên, Sở Y tế sẽ tổng kết và báo cáo kết quả trong giao ban định kỳ tháng đến. Đơn

vị nào không đạt chỉ tiêu, Thủ trưởng đơn vị tự chịu trách nhiệm trước Giám đốc Sở về chấm điểm DTI của ngành.

**4.** Đề nghị Công đoàn ngành Y tế, Đoàn TNCS HCM Sở Y tế tiếp tục phát động chương trình và triển khai đến toàn thể đoàn viên, thanh niên; đảm bảo thực hiện nhiệm vụ chung của ngành về công tác chuyển đổi số.

*(Hướng dẫn tham gia Khóa học về Thanh toán không dùng tiền mặt và an toàn thông tin trên môi trường số trên chuyên trang Chuyển đổi số tỉnh Quảng Ngãi tại Phụ lục kèm theo Công văn này).*

*Nơi nhận:*

- Như trên;
- $-S\dot{\sigma}$  TT&TT (b/c); - GĐ, các PGĐ Sở Y tế;
- 
- Lưu: VT.

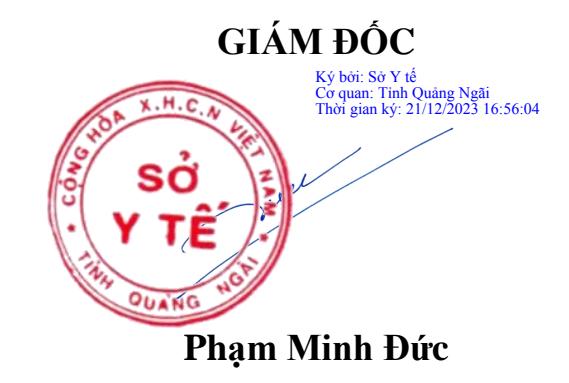

## **PHỤ LỤC**

# **HƯỚNG DẪN THAM GIA BỒI DƯỠNG VỀ KỸ NĂNG SỐ TRÊN NỀN TẢNG TRỰC TUYẾN**

*(Kèm theo Công văn số /STTTT-BCVT&CNTT ngày /12/2023 của Sở Thông tin và Truyền thông)*

#### **1. Đối tượng tham gia**

Toàn thể công chức, viên chức, người lao động và người dân đều có thể tham gia học trực tuyến về Khóa học *"Thanh toán không dùng tiền mặt và An toàn thông tin trên môi trường số".*

#### **2. Phương tiện tham gia**

Máy tính, máy tính bảng, điện thoại di động thông minh,… có kết nối Internet đều có thể sử dụng để tham gia học trực tuyến.

## **3. Địa chỉ truy cập**

- Truy cập vào Chuyên trang Chuyển đổi số của tỉnh tại địa chỉ: *[https://chuyendoiso.quangngai.gov.vn.](https://chuyendoiso.quangngai.gov.vn/)*

- Từ trang chủ, vào mục **"Phổ cập kỹ năng số"** để vào nơi học trực tuyến:

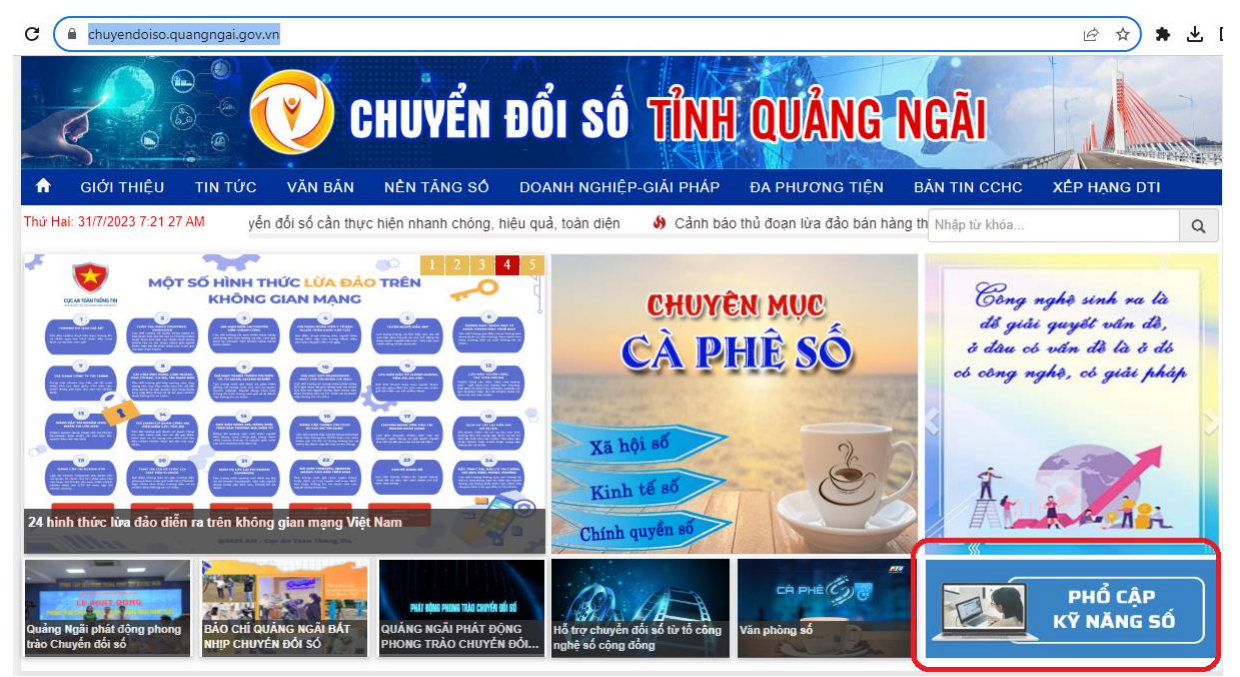

### **4. Thao tác học**

Tại trang học trực tuyến, chọn xem từng video clip hướng dẫn để học:

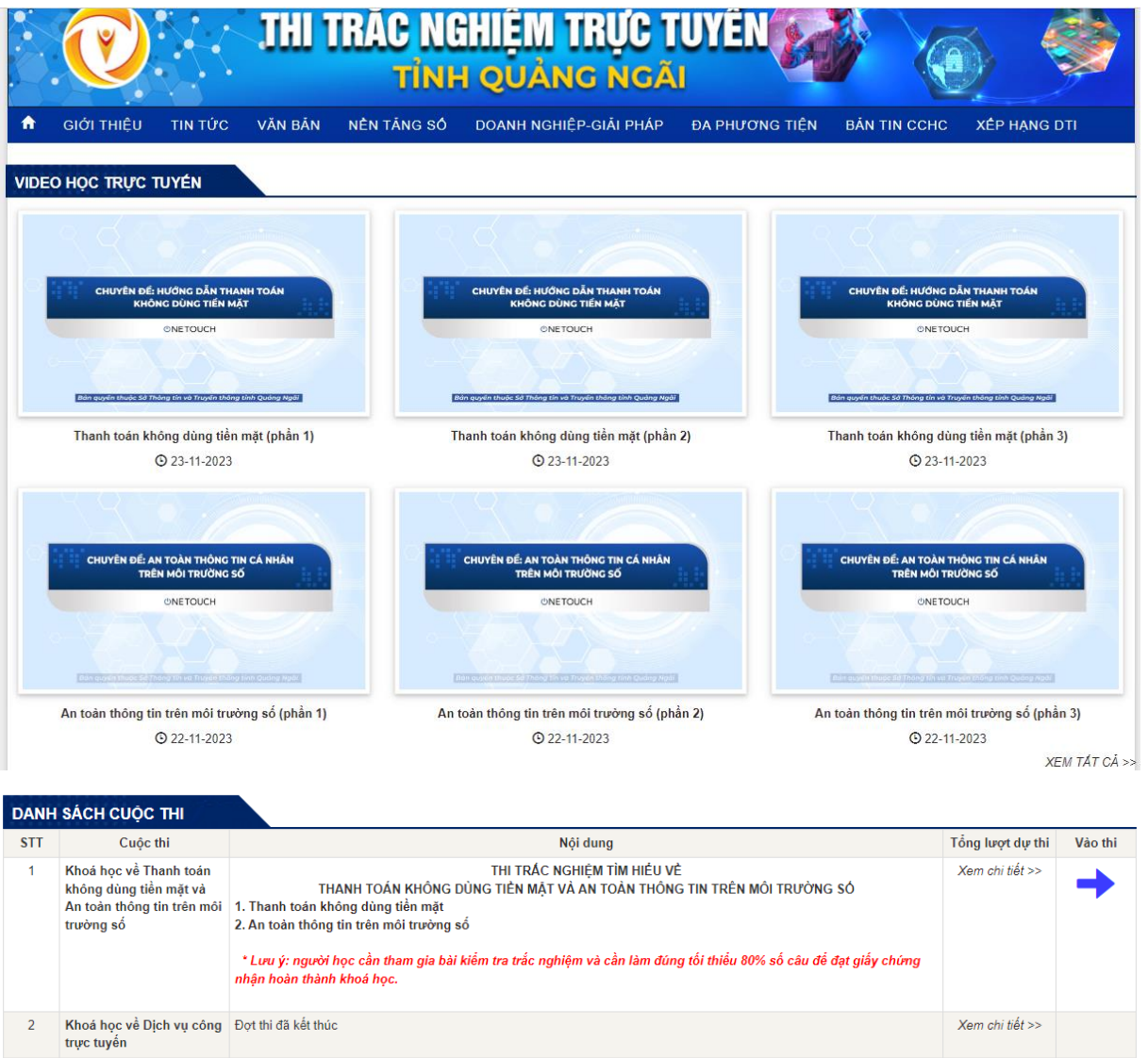

# **5. Thao tác thi trắc nghiệm**

- Sau khi hoàn thành học xong, cần tham gia bài kiểm tra cuối khóa và làm đúng từ 80% số câu hỏi trở lên để hoàn thành khóa học.

- Tại trang học trực tuyến, nhấn nút "Vào thi":

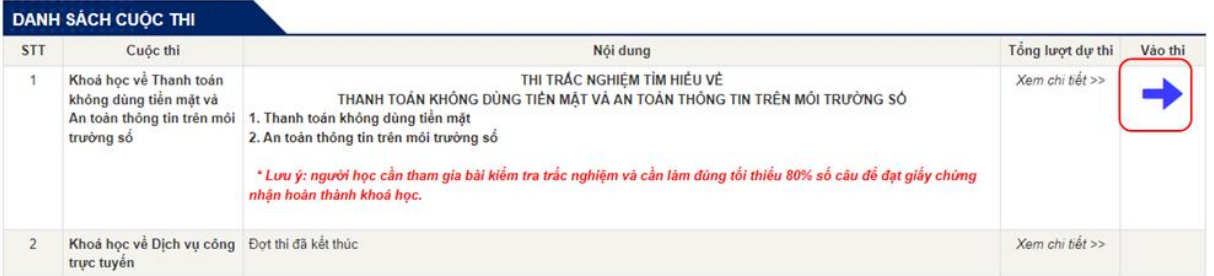

- Điền thông tin vào biểu mẫu thông tin, check chọn ô xác thực rồi nhấn nút "Bắt đầu". Lưu ý: các thông tin có dấu \* màu đỏ là bắt buộc nhập. Đối với trường "Nơi công tác", chọn "Khác" nếu người thi không thuộc đơn vị nào trong danh mục:

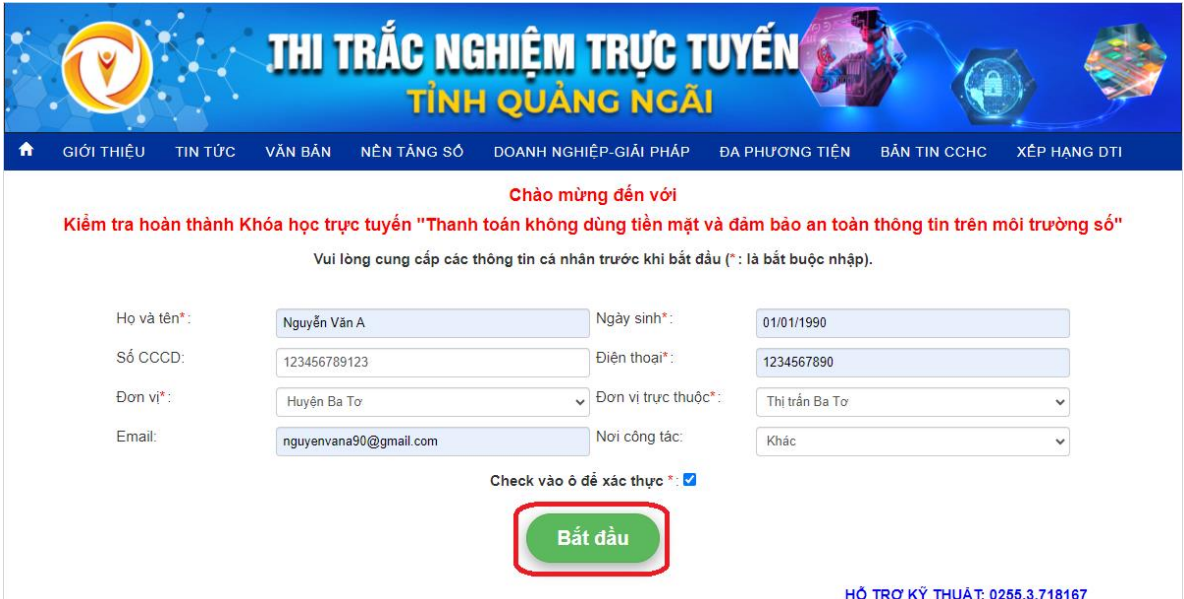

- Tại màn hình thi, check chọn vào 1 đáp án đúng tại mỗi câu hỏi:

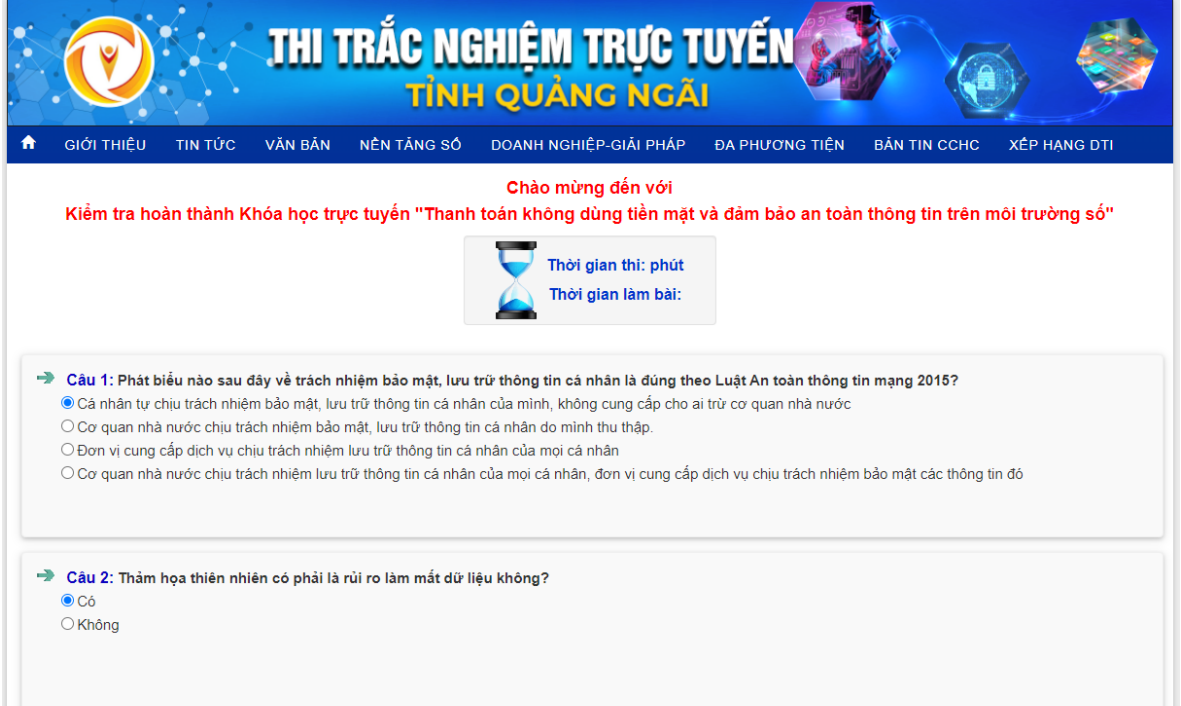

- Cuối cùng, check vào ô "Xác thực" rồi nhấn "Nộp bài" để hoàn tất bài thi:

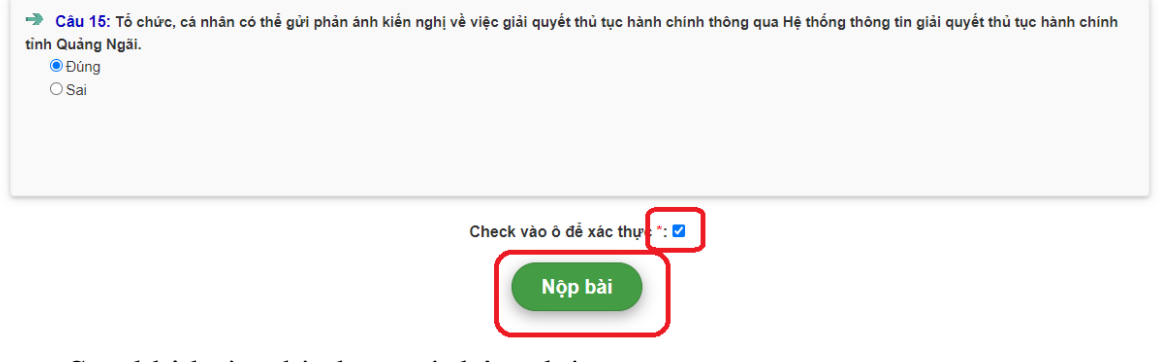

Sau khi hoàn thành sẽ có thông báo:

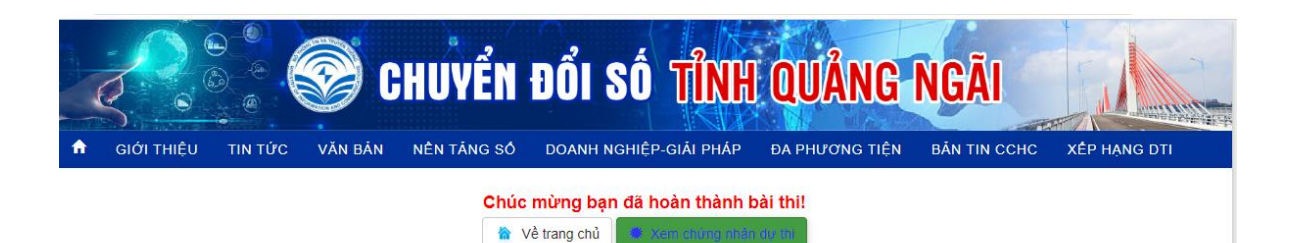

- Nếu bài thi đạt, người thi sẽ được cấp giấy chứng nhận hoàn thành khóa học như sau:

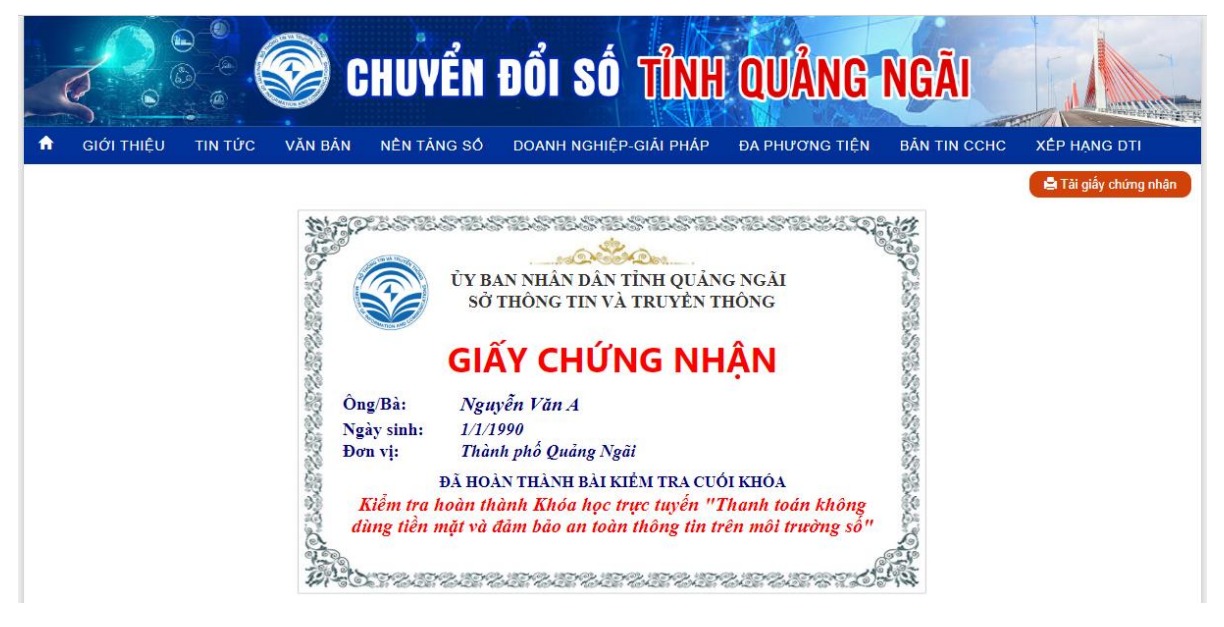